Cloudera Runtime 7.0.0

# **Working with Apache Hive metastore**

Date published: 2019-08-21

Date modified:

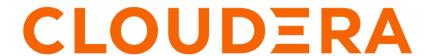

# **Legal Notice**

© Cloudera Inc. 2024. All rights reserved.

The documentation is and contains Cloudera proprietary information protected by copyright and other intellectual property rights. No license under copyright or any other intellectual property right is granted herein.

Unless otherwise noted, scripts and sample code are licensed under the Apache License, Version 2.0.

Copyright information for Cloudera software may be found within the documentation accompanying each component in a particular release.

Cloudera software includes software from various open source or other third party projects, and may be released under the Apache Software License 2.0 ("ASLv2"), the Affero General Public License version 3 (AGPLv3), or other license terms. Other software included may be released under the terms of alternative open source licenses. Please review the license and notice files accompanying the software for additional licensing information.

Please visit the Cloudera software product page for more information on Cloudera software. For more information on Cloudera support services, please visit either the Support or Sales page. Feel free to contact us directly to discuss your specific needs.

Cloudera reserves the right to change any products at any time, and without notice. Cloudera assumes no responsibility nor liability arising from the use of products, except as expressly agreed to in writing by Cloudera.

Cloudera, Cloudera Altus, HUE, Impala, Cloudera Impala, and other Cloudera marks are registered or unregistered trademarks in the United States and other countries. All other trademarks are the property of their respective owners.

Disclaimer: EXCEPT AS EXPRESSLY PROVIDED IN A WRITTEN AGREEMENT WITH CLOUDERA, CLOUDERA DOES NOT MAKE NOR GIVE ANY REPRESENTATION, WARRANTY, NOR COVENANT OF ANY KIND, WHETHER EXPRESS OR IMPLIED, IN CONNECTION WITH CLOUDERA TECHNOLOGY OR RELATED SUPPORT PROVIDED IN CONNECTION THEREWITH. CLOUDERA DOES NOT WARRANT THAT CLOUDERA PRODUCTS NOR SOFTWARE WILL OPERATE UNINTERRUPTED NOR THAT IT WILL BE FREE FROM DEFECTS NOR ERRORS, THAT IT WILL PROTECT YOUR DATA FROM LOSS, CORRUPTION NOR UNAVAILABILITY, NOR THAT IT WILL MEET ALL OF CUSTOMER'S BUSINESS REQUIREMENTS. WITHOUT LIMITING THE FOREGOING, AND TO THE MAXIMUM EXTENT PERMITTED BY APPLICABLE LAW, CLOUDERA EXPRESSLY DISCLAIMS ANY AND ALL IMPLIED WARRANTIES, INCLUDING, BUT NOT LIMITED TO IMPLIED WARRANTIES OF MERCHANTABILITY, QUALITY, NON-INFRINGEMENT, TITLE, AND FITNESS FOR A PARTICULAR PURPOSE AND ANY REPRESENTATION, WARRANTY, OR COVENANT BASED ON COURSE OF DEALING OR USAGE IN TRADE.

# **Contents**

| HMS table storage                          | 4                        |
|--------------------------------------------|--------------------------|
| Configuring HMS for high availability      | MS for high availability |
| Setting up the backend database            | 6                        |
| Set up the backend Hive metastore database | 6                        |
| Set up a PostgreSQL database               | 7                        |
| Configure metastore database properties    | 8                        |
| Configure metastore location and HTTP mode | 11                       |
| Set up a JDBC URL connection override      | 11                       |
| Tuning HMS                                 | 12                       |

Cloudera Runtime HMS table storage

# **HMS** table storage

You need to understand how HMS stores Hive tables when you run a CREATE TABLE statement or migrate a table to CDP. The success or failure of the statement, the resulting table type, and the table location depends on a number of factors.

## **HMS** table transformations

The HMS includes the following Hive metadata about tables that you create:

- A table definition
- Column names
- Data types
- Comments in a central schema repository

When you use EXTERNAL keyword in the CREATE TABLE statement, HMS stores the table as an external table. When you omit the EXTERNAL keyword and create a managed table, or ingest a managed table, HMS might translate the table into an external table or the table creation can fail, depending on the table properties. An important table property that affects table transformations is the ACID or Non-ACID table type:

## Non-ACID

This property is true if table properties do not contain any ACID related properties. For example, the table does not contain such properties transactional=true or insert\_only=true.

## **ACID**

This property is true if table properties do contain one or more ACID properties.

#### **Full ACID**

This property is true if table properties contain transactional=true but not insert\_only=true.

## **Insert-only ACID**

Table properties contain insert\_only=true.

The following matrix shows the table type and whether or not the location property is supported.

| ACID     | Managed | <b>Location Property</b> | Comments                                                | Action                                                         |
|----------|---------|--------------------------|---------------------------------------------------------|----------------------------------------------------------------|
| Non-ACID | Yes     | Yes                      | Migrated to CDP, for example from an HDP or CDH cluster | Table stored as external                                       |
| Non-ACID | Yes     | No                       | Table location is null                                  | Table stored in subdirectory metastore.wa rehouse.external.dir |

HMS detects type of client for interacting with HMS, for example Hive or Spark, and compares the capabilities of the client with the table requirement. HMS performs the following actions, depending on the results of the comparison:

| Table requirement                              | Client meets requirements | Managed Table | ACID table type  | Action             |
|------------------------------------------------|---------------------------|---------------|------------------|--------------------|
| Client can write to any type of ACID table     | No                        | Yes           | Yes              | CREATE TABLE fails |
| Client can write to full ACID table            | No                        | Yes           | insert_only=true | CREATE TABLE fails |
| Client can write to insert-<br>only ACID table | No                        | Yes           | insert_only=true | CREATE TABLE fails |

If, for example, a Spark client does not have the capabilities required, the following type of error message appears:

```
Spark has no access to table `mytable`. Clients can access this table only if they have the following capabilities: CONNECTORREAD, HIVEFULLACIDREAD, HIVE FULLACIDWRITE, HIVEMANAGESTATS, HIVECACHEINVALIDATE, ...
```

# **Configuring HMS for high availability**

To provide failover to a secondary Hive metastore if your primary instance goes down, you need to know how to add a Metastore role in Cloudera Manager and configure a property.

## **About this task**

Multiple HMS instances run in active/active mode. Load balancing is done at the Hive client side (like HiveServer or Spark) as the HMS client picks an HMS instance randomly. By default, the hive.metastore.uri.selection property is set to RANDOM. If that HMS instance is down, then the client randomly picks another instance from the list of HMS instances specified through the hive.metastore.uris property.

## Before you begin

Minimum Required Role: Configurator (also provided by Cluster Administrator, Full Administrator)

## **Procedure**

- 1. In Cloudera Manager, click Clusters Hive Configuration.
- **2.** Take one of the following actions:
  - If you have a cluster secured by Kerberos, search for Hive Delegation Token Store, which specifies storage for the Kerberos token as described below.
  - If you have an unsecured cluster, skip the next step.
- 3. Select org.apache.hadoop.hive.thrift.DBTokenStore, and save the change.

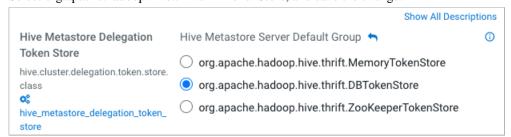

Storage for the Kerberos delegation token is defined by the hive.cluster.delegation.token.store.class property. The available choices are Zookeeper, the Metastore, and memory. Cloudera recommends using the database by setting the org.apache.hadoop.hive.thrift.DBTokenStore property.

4. Click Instances Actions Add Role Instances

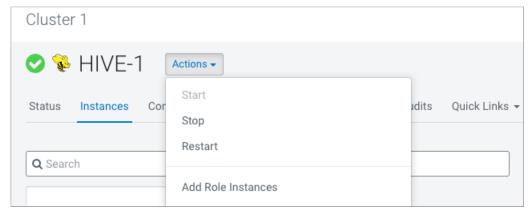

- 5. In Assign Roles, in Metastore Server, click Select Hosts.
- 6. In Hosts Selected, scroll and select the host that you want to serve as the backup Metastore, and click OK.
- 7. Click Continue until you exit the wizard.
- **8.** Start the Metastore role on the host from the Actions menu.

  The hive.metastore.uris property is updated automatically. To verify, go to /etc/hive/config directory in your cluster node and look for the updated property in the hive-site.xml file.
- **9.** To check or to change the hive metastore uri. selection property, go to Clusters Hive Configurations in Cloudera Manager, and search for 'Hive Service Advanced Configuration Snippet (Safety Valve) for hive-site.xml'.
- 10. Add the property and value (SEQUENTIAL or RANDOM).

## **Related Information**

Example of using the Cloudera Manager Safety Valve Custom Configuration (about Cloudera Manager Safety Valve)

# Setting up the backend database

In CDP Private Cloud Base, you need to install a supported database for Hive metastore (HMS) to store the metadata. You configure Hive metastore by modifying hive-site.xml using the Cloudera Manager Safety Valve feature, described later, instead of using hive set key=value on the command line.

#### **Related Information**

Apache Wiki: Hive Metastore Administration Example of using the Cloudera Manager Safety Valve Custom Configuration (about Cloudera Manager Safety Valve)

# Set up the backend Hive metastore database

CDP Public Cloud supports only PostgreSQL for the backend Hive metastore database, and generally, you do not need to manually perform the installation. In CDP Private Cloud Base you need to install, start, and configure a backend database.

## About this task

In this procedure, you install a database on a different node/cluster from the HiveServer for sharing the Hive metastore (HMS) with Hive, Impala, Spark, and other componenets. Do not put HiveServer and the database on the same node. You can have one or more HMS instances in your cluster that can take over in the event of a problem.

## **Procedure**

Install a supported database.

- MariaDB/MySQL
- PostgreSQL
- Oracle

## Set up a PostgreSQL database

You install a Postgres database to serve as the backend database for the Hive metastore. You also install the Postgres driver on your cluster, and then configure the database.

## **Procedure**

- 1. Install the database from the command line of a node in your cluster.
  - RHEL:

```
sudo yum install postgresql-server
```

• SLES:

```
sudo zypper install postgresql-server
```

• Ubuntu:

```
sudo apt-get install postgresql
```

2. If your system is RHEL, initialize database files; otherwise, skip this step.

```
sudo service postgresql initdb
```

- 3. Set the listen\_addresses property to \* and set the standard\_conforming\_strings property off.
  - RHEL and SLES:

```
sudo cat /var/lib/pgsql/data/postgresql.conf | grep -e listen -e standa
rd_conforming_strings
listen_addresses = '*'
standard_conforming_strings = off
```

• Ubuntu:

```
cat /etc/postgresql/9.1/main/postgresql.conf | grep -e listen -e standar
d_conforming_strings
listen_addresses = '*'
standard_conforming_strings = off
```

**4.** Add a new line into pg\_hba.con to ensure that the Postgres user can access the server remotely. For example, to allow all users to connect from all hosts to all your databases:

```
host <database> <user> <network address> <mask> md5
```

This configuration is applicable only for a network listener. Using this configuration does not open all your databases to the entire world; you must provide a password to authenticate yourself, and privilege restrictions configured in PostgreSQL are effective.

**5.** Start the Postgres server.

```
sudo service postgresql start
```

**6.** Set Postgres to start when the cluster comes up, and check the configuration.

```
chkconfig postgresql on chkconfig --list postgresql
```

- 7. On the Hive metastore server node in your cluster, install the latest Postgres JDBC driver (the postgresql-jdbc package), and create symbolic link to the /usr/lib/hive/lib/ directory.
  - RHEL

```
sudo yum install postgresql-jdbc
-- For Package install method:
ln -s /usr/share/java/postgresql-jdbc.jar /usr/lib/hive/lib/postgresql-jdbc.jar
-- For Parcel install method:
ln -s /usr/share/java/postgresql-jdbc.jar /opt/cloudera/parcels/CDH/lib/hive/lib/postgresql-jdbc.jar
```

SLES

```
sudo zypper install postgresql-jdbc
-- For Package install method:
ln -s /usr/share/java/postgresql-jdbc.jar /usr/lib/hive/lib/postgresql-
jdbc.jar
-- For Parcel install method:
ln -s /usr/share/java/postgresql-jdbc.jar /opt/cloudera/parcels/CDH/lib/
hive/lib/postgresql-jdbc.jar
```

• Ubuntu

```
sudo apt-get install libpostgresql-jdbc-java
-- For Package install method:
ln -s /usr/share/java/postgresql-jdbc4.jar /usr/lib/hive/lib/postgresql-jdbc4.jar
-- For Parcel install method:
ln -s /usr/share/java/postgresql-jdbc4.jar /opt/cloudera/parcels/CDH/lib/hive/lib/postgresql-jdbc4.jar
```

**8.** Create a metastore database and user account to access the metastore, using the script for your Hive version represented by n.n.n.

```
sudo -u postgres psql
postgres=# CREATE USER hiveuser WITH PASSWORD 'mypassword';
postgres=# CREATE DATABASE metastore;
postgres=# \c metastore;
You are now connected to database 'metastore'.
-- For Package install method:
postgres=# \i /usr/lib/hive/scripts/metastore/upgrade/postgres/hive-schem a-n.n.n.postgres.sql
-- For Parcel install method:
postgres=# \i /opt/cloudera/parcels/CDH/lib/hive/scripts/metastore/upgrad e/postgres/hive-schema-n.n.n.postgres.sql
SET
SET
...
```

# Configure metastore database properties

In CDP Private Cloud Base, you configure Hive and Hive metastore by modifying hive-site.xml indirectly using the Cloudera Manager Safety Valve feature. Using hive set key=value on the command line is not supported.

## **About this task**

This task assumes the database is running on myhost, the user account is hiveuser, and the password is mypassword. Substitute the following connection URLs and driver names depending on the your database type.

• MySQL connection URL: jdbc:mysql://myhost/metastore

MySQL driver name: com.mysql.jdbc.Driver

Postgres connection URL: jdbc:postgresql://myhost/metastore

Postgres driver name: jdbc:postgresql://myhost/metastore

Oracle connection URL: jdbc:oracle:thin:@//myhost/xe

Oracle driver name: oracle.jdbc.OracleDriver

## Before you begin

- The following components are running:
  - HiveServer
  - Hive Metastore
  - A database for the metastore, such as the default MySQL Server
  - Hive clients
- Minimum Required Role: Configurator (also provided by Cluster Administrator, Full Administrator)

## **Procedure**

**1.** Find the fully qualified domain name or IP address of Hive metastore by navigating to Cloudera Manager Hosts Role(s) and looking through the list of roles to find Hive Metastore Server.

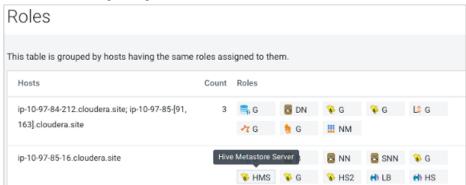

**2.** Navigate to the metastore host configuration in Clusters Hive Metastore Configuration , and search for ax.jdo.option.ConnectionURL.

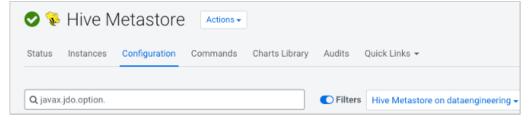

**3.** In Value, specify the database connection string using the following syntax: <connection protocol>://<metastore host>/<metastore database>?createDatabaseIfNotExist=true
For example:

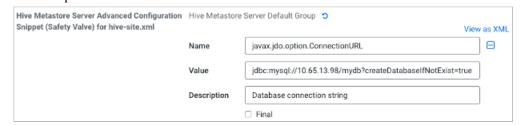

In View as XML, the XML configuration snippet appears.

- **4.** Optionally, repeat the previous steps on all hosts in the cluster.
- **5.** In the same manner, specify other required connection properties on the metastore host (required), or on all hosts (optional) as shown in the following example.

```
property>
<name>javax.jdo.option.ConnectionDriverName
<value>(your driver name)</value>
</property>
property>
<name>javax.jdo.option.ConnectionUserName
<value>hive</value>
</property>
cproperty>
<name>javax.jdo.option.ConnectionPassword</name>
<value>mypassword</value>
</property>
cproperty>
<name>datanucleus.autoCreateSchema</name>
<value>false</value>
</property>
property>
<name>datanucleus.fixedDatastore
<value>true</value>
</property>
cproperty>
<name>datanucleus.autoStartMechanism
<value>SchemaTable</value>
</property>
property>
<name>hive.metastore.schema.verification</name>
<value>true</value>
</property>
```

## **Related Information**

Example of using the Cloudera Manager Safety Valve Custom Configuration (about Cloudera Manager Safety Valve)

## **Configure metastore location and HTTP mode**

In addition to the database properties you need to set in CDP Private Cloud Base, you must configure the metastore URI property. This property defines one or more metastore locations. In CDP Public Cloud, you need to check the HTTP transport mode property. This property is set to http only for HiveServer and not for the metastore.

## Before you begin

- The following components are running:
  - HiveServer
  - · Hive Metastore
  - · A database for the metastore, such as the default MySQL Server
  - Hive clients
- Minimum Required Role: Configurator (also provided by Cluster Administrator, Full Administrator)

## **Procedure**

1. In Clusters Hive Metastore Configuration, search for hive-site.xml.

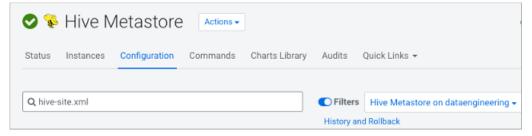

2. In the Hive Metastore Server Advanced Configuration Safety Valve, which you use to change properties in hive-site.xml, click + and add the hive.metastore.uris property using the following syntax: thrift://<n.n.n.n>:9083

Substitute for <n.n.n.n> an IP address or fully qualified domain name (FQDN) of the metastore host.

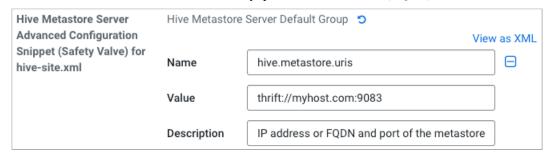

Only the Hive Metastore Server Default Group in hive-site.xml should define this property.

# Set up a JDBC URL connection override

You can configure fine-grained tuning of the HMS database connection. You specify a JDBC URL override for establishing a connection to the Hive metastore database.

## About this task

This task is intended for advanced database users only. When using this override, the following properties are overwritten

- Hive Metastore Database Name
- Hive Metastore Database Host
- Hive Metastore Database Port

Cloudera Runtime Tuning HMS

Enable TLS/SSL to the Hive Metastore Database

## Before you begin

- The required default user role is Configurator.
- You know the values for setting the following properties:
  - Hive Metastore Database Type
  - Hive Metastore Database User
  - Hive Metastore Database Password

## **Procedure**

- 1. Set the value of the Hive Metastore Database JDBC URL Override property according to your cluster configuration.
  - MySQL

```
jdbc:mysql://<host>:<port>/<metastore_db>?key=value
```

PostgreSQL

```
jdbc:postgresql://<host>:<port>/<metastore_db>?key=value
```

Oracle JDBC Thin using a Service Name

```
jdbc:oracle:thin:@//<host>:<port>/<service name>
```

Oracle JDBC Thin using SID

```
jdbc:oracle:thin:@<host>:<port>:<SID>
```

Oracle JDBC Thin using TNSName

```
jdbc:oracle:thin:@<TNSName>
```

- 2. Click Save.
- 3. Click Actions Deploy Client Configuration.
- 4. Restart Hive Metastore.

# **Tuning HMS**

Generally, you need to limit concurrent connections to Hive metastore. As the number of open connections increases, so does latency. Issues with the backend database, improper Hive use, such as extremely complex queries, a connection leak, and other factors can affect performance.

## **General Metastore Tuning in CDP Private Cloud Base**

Try making the following changes to tune HMS performance:

• Ensure that a single query accesses no more than 10,000 table partitions. If the query joins tables, calculate the combined partition count accessed across all tables.

Cloudera Runtime Tuning HMS

• Tune the backend (the RDBMS). HiveServer connects to HMS, and only HMS connects to the RDBMS. The longer the backend takes, the more memory the HMS needs to respond to the same requests. Limit the number of connections in the backend database.

MySQL: For example, in /etc/my.cnf:

```
[mysqld]
datadir=/var/lib/mysql
max_connections=8192
. . .
```

MariaDB: For example, in /etc/systemd/system/mariadb.service.d/limits.conf:

```
[Service]
LimitNOFILE=24000
. . .
```

• Use default thrift properties (8K):

```
hive.server2.async.exec.threads 8192
hive.server2.async.exec.wait.queue.size 8192
hive.server2.thrift.max.worker.threads 8192
```

• Set datanucleus.connectionPool.maxPoolSize for your applications. For example, if poolSize = 100, with 3 HMS instances (one dedicated to compaction), and with 4 pools per server, you can accommodate 1200 connections.